## STUDENT GRADEBOOK GUIDE

4.5 - 2/14/2024

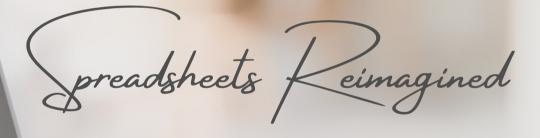

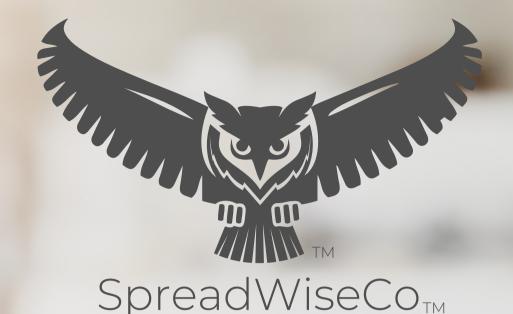

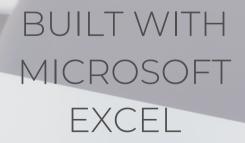

#### **GUIDE OVERVIEW**

These tools are designed to be easy to use, with minimal inputs from you, and many outputs from us. Follow each tool guide closely. There are normally only a few true steps within the guide, but the rest is information to help you along the way.

ALONG WITH THE GUIDE, YOU CAN ALSO FOLLOW THE YOUTUBE LINK BELOW FOR AVAILABLE VIDEO TUTORIALS

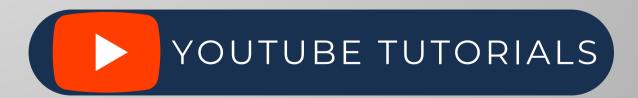

#### **GUIDE LEGEND**

## GUIDE POINTERS

NEED TO KNOW

NICE TO KNOW

# FOR THOSE READY TO JUMP IN QUICKLY

YOU CAN SKIP
AND COME
BACK

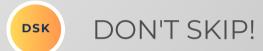

## USER INPUTS

**INPUT BOX** 

DROP DOWN MENU

#### **REVISION INFORMATION**

Latest Student Gradebook Revision: 4.4

#### **PASSWORD**

- Tabs are locked to prevent accidental formula errors. Password: "swc"
- Use with discretion. Formulas and setups are extremely complex.

#### 1 - GETTING STARTED

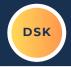

THIS JOURNEY BEGINS BY SETTING UP THE DASHBOARD FOR YOUR PARTICULAR CLASS

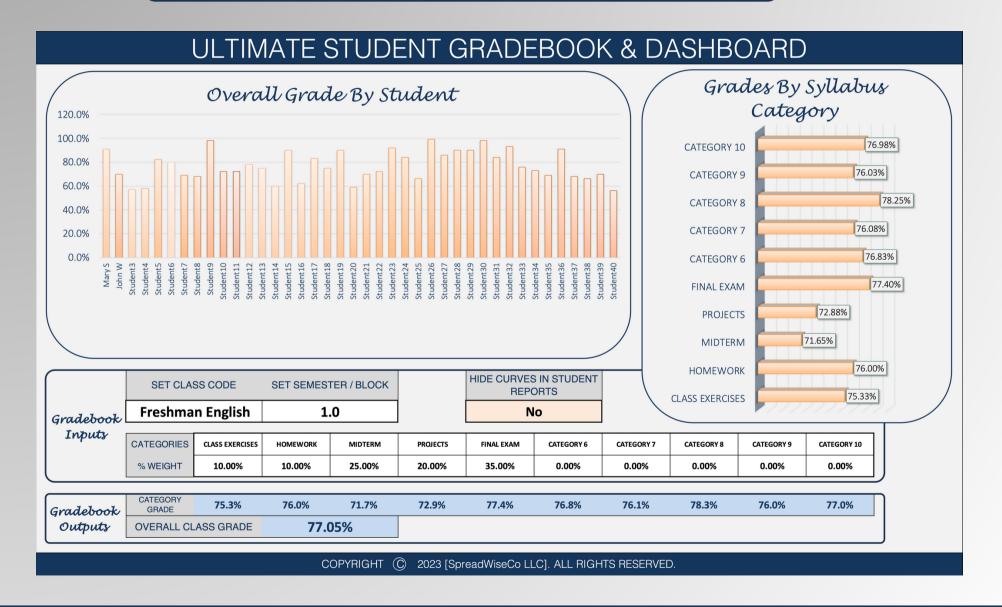

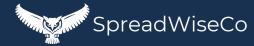

#### 2 - CLASS SETUP

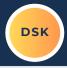

SET THE CLASS THAT YOU ARE TEACHING

#### SET YOUR SEMESTER / BLOCK CODE

- THIS IS MADE UP BY YOU
- IF YOU ARE TEACHING THE SAME COURSE TO 4 CLASSES, THIS IS HOW YOU WILL DIFFERENTIATE BETWEEN THE 4.
- CHOOSE THE SYLLABUS
   CATEGORIES THAT YOUR
   STUDENTS WILL HAVE
   ASSIGNMENTS IN. YOU CAN
   CHOOSE UP TO 10.
- SET YOUR % WEIGHT FOR EACH CATEGORY

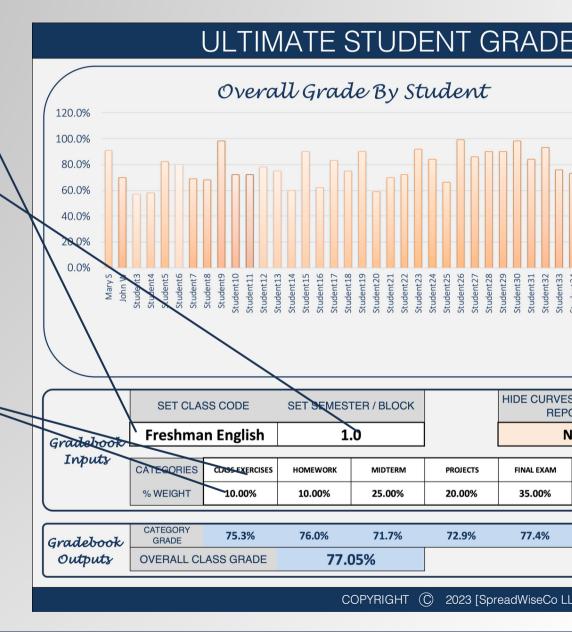

### 3 - STUDENT ROSTER

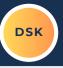

#### SET YOUR STUDENT ROSTER

• THE TABLE IS PRE-SET FOR UP TO 40 STUDENTS

| TAB NAME  | STUDENT NAME | CLASS GRADE        | CATEGORY1         |
|-----------|--------------|--------------------|-------------------|
| Student1  | Mary S       | 90.0%              | 90.0%             |
| Student2  | Jehn W       | 90.0%              | 90.0%             |
| Student3  | Student3     | Add New StudentTab | Add New StudentTa |
| Student4  | Student4     | Add New StudentTab | Add New StudentTa |
| Student5  | Student5     | Add New StudentTab | Add New StudentTa |
| Student6  | Student6     | Add New StudentTab | Add New StudentTa |
| Student7  | Student7     | Add New StudentTab | Add New StudentTa |
| Student8  | Student8     | Add New StudentTab | Add New StudentTa |
| Student9  | Student9     | Add New StudentTab | Add New StudentTa |
| Student10 | Student10    | Add New StudentTab | Add New StudentTa |
| Student11 | Student11    | Add New StudentTab | Add New StudentTa |
| Student12 | Student12    | Add New StudentTab | Add New StudentTa |
| Student13 | Student13    | Add New StudentTab | Add New StudentTa |
| Student14 | Student14    | Add New StudentTab | Add New StudentTa |
| Student15 | Student15    | Add New StudentTab | Add New StudentTa |
| Student16 | Student16    | Add New StudentTab | Add New StudentTa |
| Student17 | Student17    | Add New StudentTab | Add New StudentTa |
| Student18 | Student18    | Add New StudentTab | Add New StudentTa |
| Student19 | Student19    | Add New StudentTab | Add New StudentTa |
| Student20 | Student20    | Add New StudentTab | Add New StudentTa |
| Student21 | Student21    | Add New StudentTab | Add New StudentTa |
| Student22 | Student22    | Add New StudentTab | Add New StudentTa |
| Student23 | Student23    | Add New StudentTab | Add New StudentTa |
| Student24 | Student24    | Add New StudentTab | Add New StudentTa |
| Student25 | Student25    | Add New StudentTab | Add New StudentTa |
| Student26 | Student26    | Add New StudentTab | Add New StudentTa |
| Student27 | Student27    | Add New StudentTab | Add New StudentTa |
| Student28 | Student28    | Add New StudentTab | Add New StudentTa |
| Student29 | Student29    | Add New StudentTab | Add New StudentTa |
| Student30 | Student30    | Add New StudentTab | Add New StudentTa |
| Student31 | Student31    | Add New StudentTab | Add New StudentTa |
| Student32 | Student32    | Add New StudentTab | Add New StudentTa |
| Student33 | Student33    | Add New StudentTab | Add New StudentTa |
| Student34 | Student34    | Add New StudentTab | Add New StudentTa |
| Student35 | Student35    | Add New StudentTab | Add New StudentTa |
| Student36 | Student36    | Add New StudentTab | Add New StudentTa |
| Student37 | Student37    | Add New StudentTab | Add New StudentTa |
| Student38 | Student38    | Add New StudentTab | Add New StudentTa |
| Student39 | Student39    | Add New StudentTab | Add New StudentTa |
| Student40 | Student40    | Add New StudentTab | Add New StudentTa |
|           |              | 90.0%              | 90.0%             |

#### 4 - STUDENT TABS

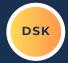

| CURRICULUM CATEGORIES |                |  |
|-----------------------|----------------|--|
| Category              | Grade % Weight |  |
| CLASS EXERCISES       | 10.0%          |  |
| HOMEWORK              | 10.0%          |  |
| MIDTERM               | 25.0%          |  |
| PROJECTS              | 20.0%          |  |
| FINAL EXAM            | 35.0%          |  |
| CATEGORY 6            | 0.0%           |  |
| CATEGORY 7            | 0.0%           |  |
| CATEGORY 8            | 0.0%           |  |
| CATEGORY 9            | 0.0%           |  |
| CATEGORY 10           | 0.0%           |  |
|                       | 100.0%         |  |

YOUR SYLLABUS CATEGORIES & WEIGHTING WILL BE AUTO SET FROM YOUR DASHBOARD INPUTS.

- THE CLASS CODE AND BLOCK CODE WILL BE AUTO SET FROM YOUR DASHBOARD INPUTS
- STUDENT FOR EACH TAB IS SET AUTOMATICALLY BASED ON THE STUDENT ROSTER SETUP
- ALL INPUTS WILL GIVE YOU A NICE HEADER, GREAT FOR PROGRESS REPORTS LATER!

| Student               | Mary S           |  |
|-----------------------|------------------|--|
| Class Code            | Freshman English |  |
| Semester / Block Code | 1.0              |  |
| Student Tab           | Student1         |  |

Mary S- Freshman English - 1 Grade: A-

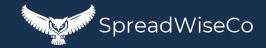

#### 5 - STUDENT PROGRESS TRACKING

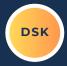

THE TABLE ALLOWS FOR LOGGING EACH ASSIGNMENT / TEST & GRADE.

 CATEGORY AND ASSIGNMENT ARE AUTOMATIC BASED ON THE ASSIGNMENT LOG

#### HAVE A STUDENT CUTTING IT CLOSE?

THERE IS AN ACTUAL/
 HYPOTHETICAL GRADE SELECTION
 COLUMN TO SHARE REPORTS WITH
 STUDENTS / PARENTS ABOUT WHAT
 GRADES ARE NEEDED FOR THE
 STUDENT TO PASS THE CLASS.

ALL ASSIGNMENTS ARE ACCOUNTED FOR AUTOMATICALLY, AND PULLED TOGETHER TO PROVIDE A PROPERLY WEIGHTED GRADE FOR EACH STUDENT.

|                 | ACTUAL ASSIGNMENT / CATEO | ORY SCORE L              | .OG          |
|-----------------|---------------------------|--------------------------|--------------|
| Category        | Comments                  | Actual /<br>Hypothetical | Actual Grade |
| CLASS EXERCISES | Class Exercise 1          | Actual                   | 90.0%        |
| CLASS EXERCISES | Class Exercise 2          | Actual                   | 90.0%        |
| CLASS EXERCISES | Class Exercise 3          | Actual                   | 90.0%        |
| CLASS EXERCISES | Class Exercise 4          | Actual                   | 90.0%        |
| HOMEWORK        | Homework 1                | Actual                   | 90.0%        |
| HOMEWORK        | Homework 2                | Actual                   | 90.0%        |
| HOMEWORK        | Homework 3                | Actual                   | 90.0%        |
| HOMEWORK        | Homework 4                | Actual                   | 90.0%        |
| HOMEWORK        | Homework 5                | Actual                   | 90.0%        |
|                 |                           | Hypothetical             | 75.0%        |
|                 |                           | Hypothetical             | 88.0%        |
| PROJECTS        | 1st Essay                 | Actual                   | 90.0%        |
|                 |                           |                          |              |
|                 |                           |                          |              |

|                 | OVERALL SCORING | i                   |                        |
|-----------------|-----------------|---------------------|------------------------|
| Category        | Count           | Category Grade<br>% | Category<br>Weighted % |
| CLASS EXERCISES | 4               | 90.0%               | 9.0%                   |
| HOMEWORK        | 5               | 90.0%               | 9.0%                   |
| MIDTERM         |                 |                     |                        |
| PROJECTS        | 1               | 90.0%               | 18.0%                  |
| FINAL EXAM      |                 |                     |                        |
| CATEGORY 6      |                 |                     |                        |
| CATEGORY 7      |                 |                     |                        |
| CATEGORY 8      |                 |                     |                        |
| CATEGORY 9      |                 |                     |                        |
| CATEGORY 10     |                 |                     |                        |
|                 | 10              |                     | 90.0%                  |

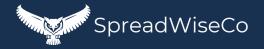

### 6 - STUDENT TAB LINK

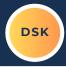

ONCE YOU HAVE THE STUDENT TAB SET UP, TURN ON THE LINK SO THE DATA PULLS INTO THE STUDENT ROSTER TABLE AND YOUR DASHBOARD

## Mary S- Freshman English - 1 Grade: A-

|                        | TOTALS |
|------------------------|--------|
| Calculated Class Grade | 90.0%  |
|                        | A-     |
|                        |        |

| CURRICUI        | LUM CATEGORIES |
|-----------------|----------------|
| Category        | Grade % Weight |
| CLASS EXERCISES | 10.0%          |
| HOMEWORK        | 10.0%          |
| MIDTERM         | 25.0%          |
| PROJECTS        | 20.0%          |
| FINAL EXAM      | 35.0%          |
| CATEGORY 6      | 0.0%           |
| CATEGORY 7      | 0.0%           |
| CATEGORY 8      | 0.0%           |
| CATEGORY 9      | 0.0%           |
| CATEGORY 10     | 0.0%           |
|                 | 100.0%         |

| Student Mary S  Class Code Freshman English |                       |                  |  |
|---------------------------------------------|-----------------------|------------------|--|
| Class Code Freshman English                 | Student               | Marys            |  |
|                                             | Class Code            | Freshman English |  |
| Semester / Block Code 1.0                   | Semester / Block Code | 1.0              |  |
| Student Tab Student 1                       | Student Tab           | Student1         |  |

| LINK TO<br>DASHBOARD |
|----------------------|
| Yes                  |

|                 | OVERALL SCORING | à                   |                        |
|-----------------|-----------------|---------------------|------------------------|
| Category        | Count           | Category Grade<br>% | Category<br>Weighted % |
| CLASS EXERCISES | 4               | 90.0%               | 9.0%                   |
| HOMEWORK        | 5               | 90.0%               | 9.0%                   |
| MIDTERM         |                 |                     |                        |
| PROJECTS        | 1               | 90.0%               | 18.0%                  |
| FINAL EXAM      |                 |                     |                        |
| CATEGORY 6      |                 |                     |                        |
| CATEGORY 7      |                 |                     |                        |
| CATEGORY 8      |                 |                     |                        |
| CATEGORY 9      |                 |                     |                        |
| CATEGORY 10     |                 |                     |                        |
|                 | 10              |                     | 90.0%                  |

#### WHY A LINK FEATURE?

- THIS ALLOWS YOU TO EASILY ADD OR REMOVE STUDENTS FROM EACH CLASS IN THE EVENT THAT OCCURS.
- ADDS FLEXIBILITY AS YOU MOVE THROUGH EACH SEMESTER.

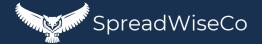

#### 7 - ADDING TABS FOR EACH STUDENT

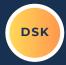

#### THIS IS REALLY EASY!

- ONCE YOU HAVE SET UP ONE STUDENT TAB THE WAY YOU WANT IT:
  - RIGHT CLICK ON THE TAB AND MAKE A COPY
  - RENAME THE TAB FOR THE NEXT TAB NUMBER BASED ON THE ROSTER
  - REPEAT FOR THE REMAINDER OF YOUR ROSTER.

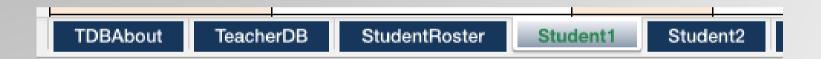

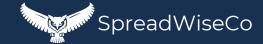

#### 8 - ASSIGNMENT CURVE FEATURE

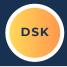

EACH STUDENT TAB HAS AN ASSIGNMENT CURVE COLUMN, WHICH WE'LL GET TO.

THAT CURVE COLUMN CAN BE HIDDEN ANYTIME USING THE SELECTION BOX LOCATED IN THE DASHBOARD.

- THIS DOES NOT TURN THE CURVE OFF.
- THIS ONLY HIDES THE COLUMN IN THE EVENT YOU
  WOULD LIKE TO USE EACH STUDENT TAB FOR A
  PROGRESS REPORT, AND DON'T WANT TO SHARE THE
  CURVE INFORMATION.

HIDE CURVES IN STUDENT REPORTS

No

#### 9 - ASSIGNMENT CURVE FEATURE

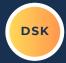

## A CURVE VALUE CAN GE ADDED TO ANY GIVE ASSIGNMENT / TEST/ ETC.

- GREAT FOR SITUATIONS WHERE AN ASSIGNMENT ENDED UP BEING A LITTLE MORE CHALLENGING THAN ANTICIPATED.
- BEST PART IS, YOU DON'T HAVE TO SHARE THOSE ADJUSTMENT DETAILS IF YOU CHOOSE NOT TO.
- THE CURVE FOR EACH ASSIGNMENT IS SET WITHIN THE ASSIGNMENT LOG, & PULLED IN AUTOMATICALLY

| ACTUAL ASSIGNMENT / CATEG |                  | ORY SCORE L              | .OG          |
|---------------------------|------------------|--------------------------|--------------|
| Category                  | Comments         | Actual /<br>Hypothetical | Actual Grade |
| CLASS EXERCISES           | Class Exercise 1 | Actual                   | 90.0%        |
| CLASS EXERCISES           | Class Exercise 2 | Actual                   | 90.0%        |
| CLASS EXERCISES           | Class Exercise 3 | Actual                   | 90.0%        |
| CLASS EXERCISES           | Class Exercise 4 | Actual                   | 90.0%        |
| HOMEWORK                  | Homework 1       | Actual                   | 90.0%        |
| HOMEWORK                  | Homework 2       | Actual                   | 90.0%        |
| HOMEWORK                  | Homework 3       | Actual                   | 90.0%        |
| HOMEWORK                  | Homework 4       | Actual                   | 90.0%        |
| HOMEWORK                  | Homework 5       | Actual                   | 90.0%        |
|                           |                  | Hypothetical             | 75.0%        |
|                           |                  | Hypothetical             | 88.0%        |
| PROJECTS                  | 1st Essay        | Actual                   | 90.0%        |
|                           |                  |                          |              |
|                           |                  |                          |              |

| CURVE DETAILS       |                |  |
|---------------------|----------------|--|
| Assignment<br>Curve | Adjusted Grade |  |
| 1.0                 | 90.0%          |  |
| 1.0                 | 90.0%          |  |
| 1.0                 | 90.0%          |  |
| 1.0                 | 90.0%          |  |
| 1.0                 | 90.0%          |  |
| 1.0                 | 90.0%          |  |
| 1.0                 | 90.0%          |  |
| 1.0                 | 90.0%          |  |
| 1.0                 | 90.0%          |  |
| 1.0                 | 75.0%          |  |
| 1.0                 | 88.0%          |  |
| 1.0                 | 90.0%          |  |
| 1.0                 |                |  |
| 1.0                 |                |  |

#### 10 - ASSIGNMENT CURVE FEATURE

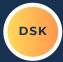

#### **IMPORTANT!!**

THE OVERALL SCORING IS BASED
ON THE ADJUSTED GRADE
COLUMN, NOT THE ACTUAL GRADE
COLUMN. MAKE SURE THE
ASSIGNMENT CURVE VALUES ARE
SET PROPERLY (1.0 = NO CURVE)

| OVERALL SCORING |       |                     |                        |  |
|-----------------|-------|---------------------|------------------------|--|
| Category        | Count | Category Grade<br>% | Category<br>Weighted % |  |
| CLASS EXERCISES | 4     | 90.0%               | 9.0%                   |  |
| HOMEWORK        | 5     | 90.0%               | 9.0%                   |  |
| MIDTERM         |       |                     |                        |  |
| PROJECTS        | 1     | 90.0%               | 18.0%                  |  |
| FINAL EXAM      |       |                     |                        |  |
| CATEGORY 6      |       |                     |                        |  |
| CATEGORY 7      |       |                     |                        |  |
| CATEGORY 8      |       |                     |                        |  |
| CATEGORY 9      |       |                     |                        |  |
| CATEGORY 10     |       |                     |                        |  |
|                 | 10    |                     | 90.0%                  |  |

| ACTUAL ASSIGNMENT / CATEGORY SCORE LOG |                  |                          |              |  |
|----------------------------------------|------------------|--------------------------|--------------|--|
| Category                               | Comments         | Actual /<br>Hypothetical | Actual Grade |  |
| CLASS EXERCISES                        | Class Exercise 1 | Actual                   | 90.0%        |  |
| CLASS EXERCISES                        | Class Exercise 2 | Actual                   | 90.0%        |  |
| CLASS EXERCISES                        | Class Exercise 3 | Actual                   | 90.0%        |  |
| CLASS EXERCISES                        | Class Exercise 4 | Actual                   | 90.0%        |  |
| HOMEWORK                               | Homework 1       | Actual                   | 90.0%        |  |
| HOMEWORK                               | Homework 2       | Actual                   | 90.0%        |  |
| HOMEWORK                               | Homework 3       | Actual                   | 90.0%        |  |
| HOMEWORK                               | Homework 4       | Actual                   | 90.0%        |  |
| HOMEWORK                               | Homework 5       | Actual                   | 90.0%        |  |
|                                        |                  | Hypothetical             | 75.0%        |  |
|                                        |                  | Hypothetical             | 88.0%        |  |
| PROJECTS                               | 1st Essay        | Actual                   | 90.0%        |  |
|                                        |                  |                          |              |  |
|                                        |                  |                          |              |  |

| CURVE DETAILS       |                |  |
|---------------------|----------------|--|
| Assignment<br>Curve | Adjusted 6 ade |  |
| 1.0                 | 90.0%          |  |
| 1.0                 | 90.0%          |  |
| 1.0                 | 90.0%          |  |
| 1.0                 | 90.0%          |  |
| 1.0                 | 90.0%          |  |
| 1.0                 | 90.0%          |  |
| 1.0                 | 90.0%          |  |
| 1.0                 | 90.0%          |  |
| 1.0                 | 90.0%          |  |
| 1.0                 | 75.0%          |  |
| 1.0                 | 88.0%          |  |
| 1.0                 | 90.0%          |  |
| 1.0                 |                |  |
| 1.0                 |                |  |

#### 11 - ASSIGNMENT LOG

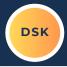

USE THE ASSIGNMENT LOG TO INPUT EACH ASSIGNMENT AS YOU GO THROUGH THE CLASS

- SELECT THE CATEGORY USING THE DROP DOWN MENU
- NOTATE DETAILS OF THE ASSIGNMENT
- SET THE CURVE VALUE
- DONE!

THESE INPUTS AUTO-PULL INTO EACH STUDENT TAB SO ALL YOU HAVE TO DO IS LOG THE GRADE!

#### **ASSIGNMENT & CURVE LOG**

| #  | Category        | Comments         |
|----|-----------------|------------------|
| 1  | CLASS EXERCISES | Class Exercise 1 |
| 2  | CLASS EXERCISES | Class Exercise 2 |
| 3  | CLASS EXERCISES | Class Exercise 3 |
| 4  | CLASS EXERCISES | Class Exercise 4 |
| 5  | HOMEWORK        | Homework 1       |
| 6  | HOMEWORK        | Homework 2       |
| 7  | HOMEWORK        | Homework 3       |
| 8  | HOMEWORK        | Homework 4       |
| 9  | HOMEWORK        | Homework 5       |
| 10 |                 |                  |
| 11 |                 |                  |
| 12 | PROJECTS        | 1st Essay        |
| 13 |                 |                  |
| 14 |                 |                  |
| 15 |                 |                  |
| 16 |                 |                  |
| 17 |                 |                  |
| 18 |                 |                  |
| 19 |                 |                  |
| 20 |                 |                  |
| 21 |                 |                  |
| 22 |                 |                  |
| 23 |                 |                  |
| 24 |                 |                  |
| 25 |                 |                  |
| 26 |                 |                  |

| CURVE      |
|------------|
| Assignment |
| Curve      |
| 1.00       |
| 1.00       |
| 1.00       |
| 1.00       |
| 1.00       |
| 1.00       |
| 1.00       |
| 1.00       |
| 1.00       |
| 1.00       |
| 1.00       |
| 1.00       |
| 1.00       |
| 1.00       |
| 1.00       |
| 1.00       |
| 1.00       |
| 1.00       |
| 1.00       |
| 1.00       |
| 1.00       |
| 1.00       |
| 1.00       |
| 1.00       |
| 1.00       |
| 1.00       |
|            |

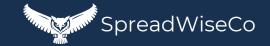

#### 12 - GRADING SCALE

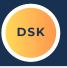

THIS SIMPLE TABLE ALLOWS YOU TO SET THE LETTER GRADE SCALE, WHICH IS WHAT EACH STUDENT LETTER GRADE IS BASED ON

| 4.0 GRADE SCALE |           |           |  |
|-----------------|-----------|-----------|--|
| Grade           | Grade Min | Grade Max |  |
| A+              | 97.0%     | 100.0%    |  |
| А               | 93.0%     | 97.0%     |  |
| A-              | 90.0%     | 93.0%     |  |
| B+              | 87.0%     | 90.0%     |  |
| B+              | 83.0%     | 87.0%     |  |
| B-              | 80.0%     | 83.0%     |  |
| C+              | 77.0%     | 80.0%     |  |
| С               | 73.0%     | 77.0%     |  |
| C-              | 70.0%     | 73.0%     |  |
| D+              | 67.0%     | 70.0%     |  |
| D               | 63.0%     | 67.0%     |  |
| D-              | 60.0%     | 63.0%     |  |
| F               | 0.0%      | 60.0%     |  |

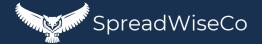

## **IMPORTANT**

\*The contents of your purchase are for informational purposes only. SpreadWiseCo LLC is not liable to any person or entity for harm, damages, loss, claims, costs, or any other liabilities with regards to personal use of the spreadsheet templates and guides.

\*All materials included in this purchase are for personal use only. The templates, designs, and setups are SpreadWiseCo LLC Copyright, and cannot be distributed, sold, duplicated, reproduced, or used in any form without the written consent of the author.